# **Jak na Excel**

#### **Obsah cvičení**

PowerQuery - pivotovat PowerQuery - unpivotovat

## **Pavel Lasák**

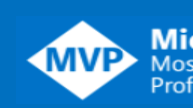

Lektor, expert na Microsoft Excel, držitel prestižního ocenění Microsoftu MVP v České republice 1992 March 1993

### **Další informace ke cvičení:**

https://office.lasakovi.com/excel/power-bi/Pivotovat-Unpivotovat-Power-BI-Editc <http://bit.ly/ExcelSeduo> <http://bit.ly/pivotkySeduo>

Copyright, Pavel Lasák 2018, rev 2023

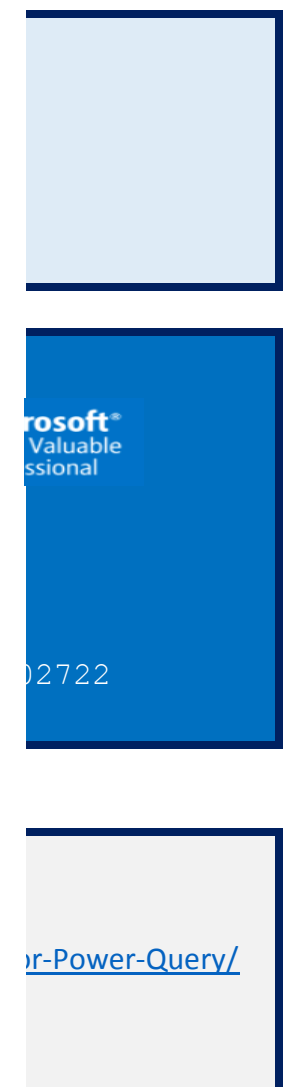

## **(Un)pivotovat PowerQuery**

https://office.lasakovi.com/

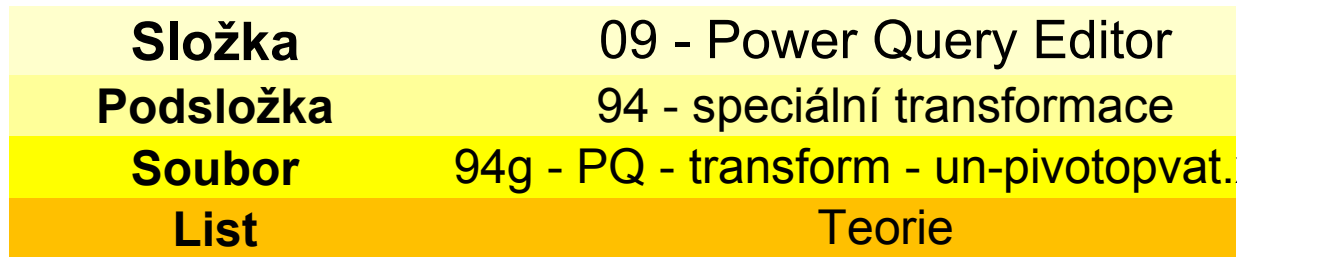

1) Vložit do Power Query

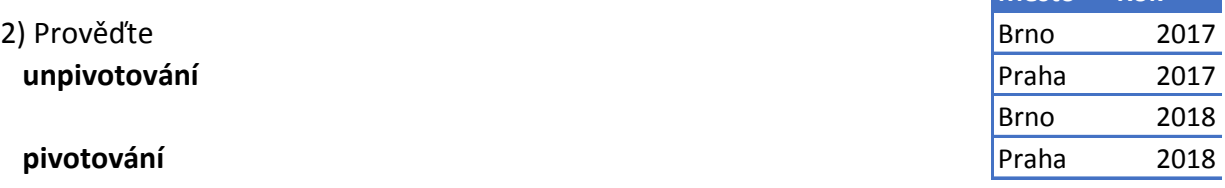

**Město Rok**

1) Query > Převést sloupce na řádky

2) Vybrat měsíce ty budou pak ve sloupcích Kontingenční sloupec a vybrat že hodnoty bude sloupec teplot

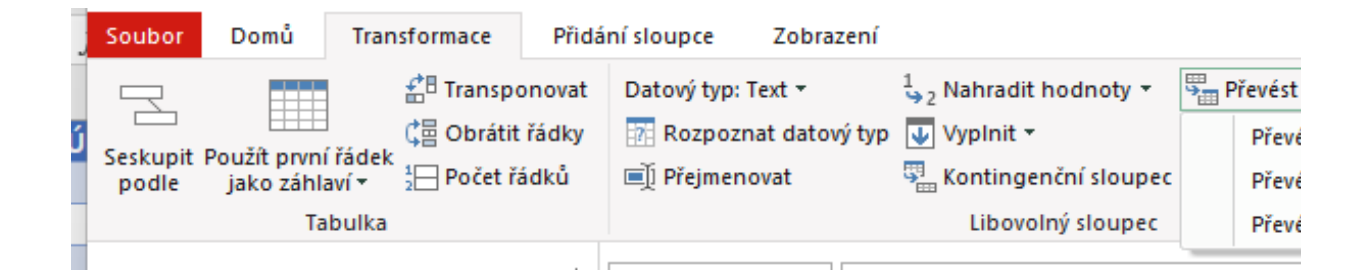

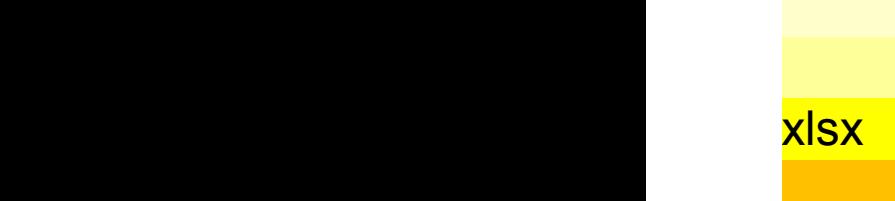

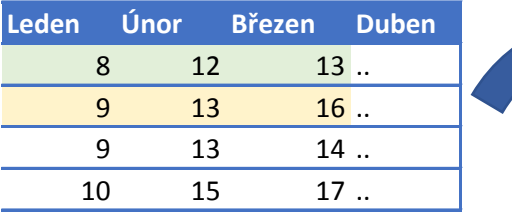

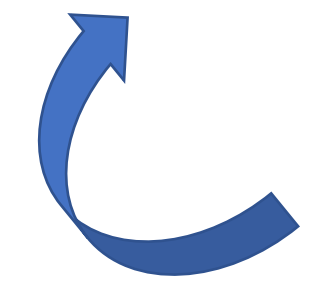

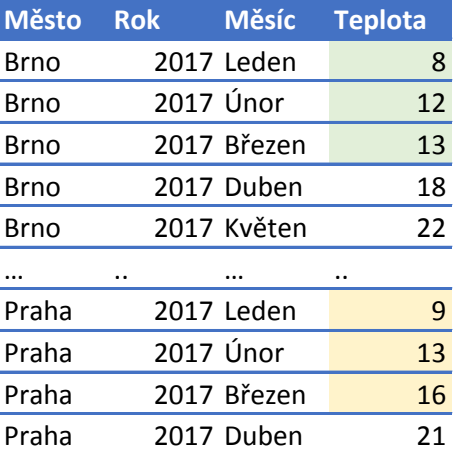

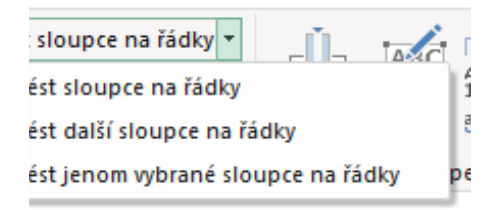

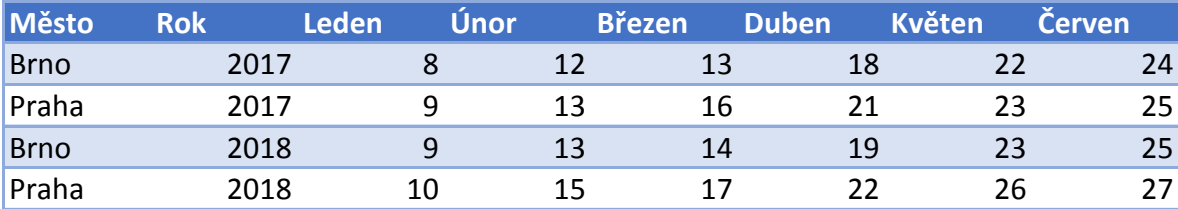

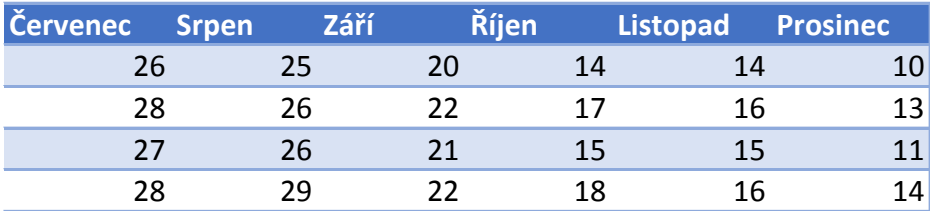

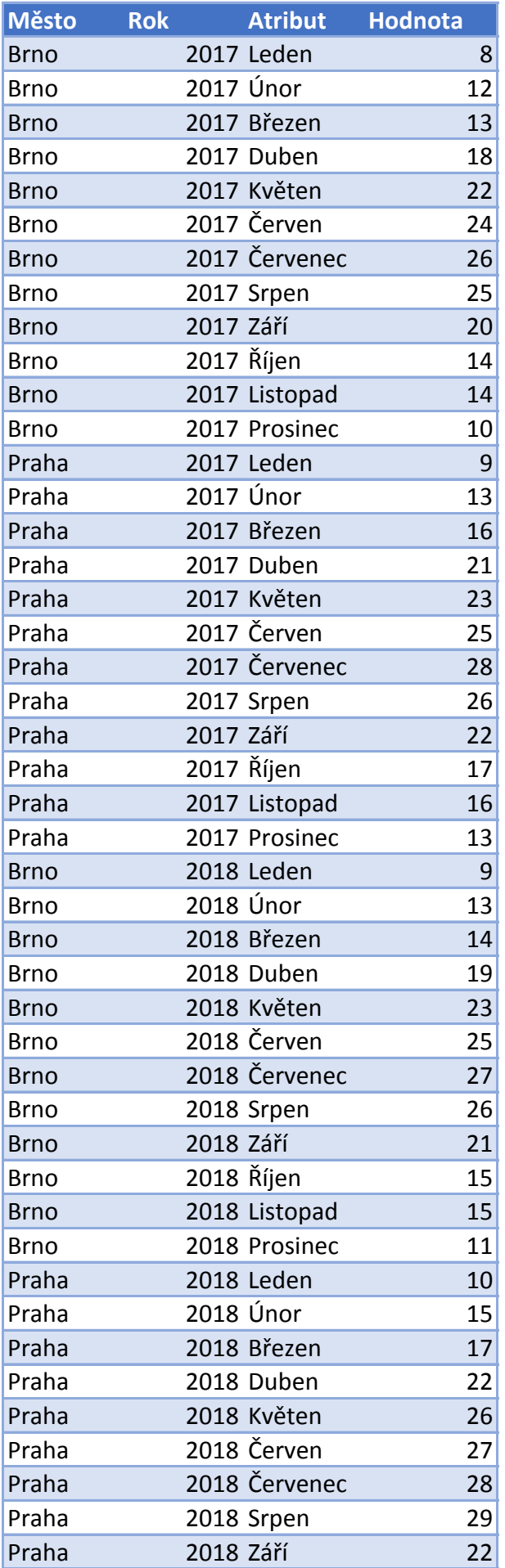

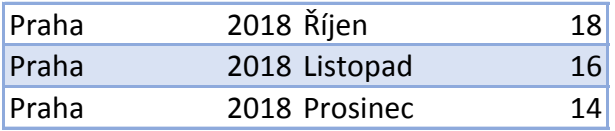